# **Инструкция по работе с мобильным приложением**

## **mLearning 5G**

Мобильное приложение mLearning 5G обеспечивает слушателям простой и постоянный доступ в систему обучения и развития.

Требования к программному обеспечению:

- Android версия 7.0 и старше;
- $\bullet$  iOS версия 13.0 и старше.

## **ВНИМАНИЕ, для работы приложения необходимо подключение к сети Интернет!**

Для установки приложения на устройствах с ОС iOS необходимо открыть магазин приложений App Store, ввести в строке поиска mLearning 5G и нажать скачать.

Для установки приложения на устройствах с ОС Android выполняем аналогичные действия только Google Play Маркет.

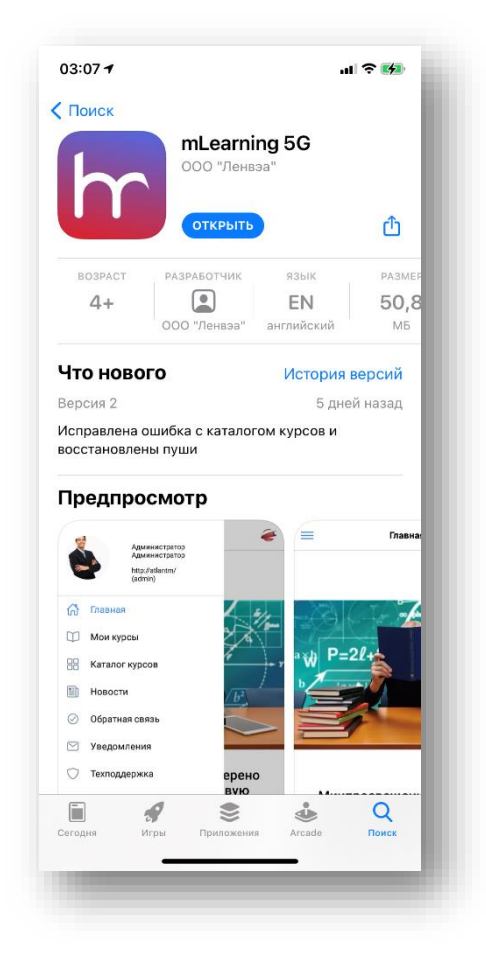

Для начала работы в приложении необходимо пройти форму авторизации

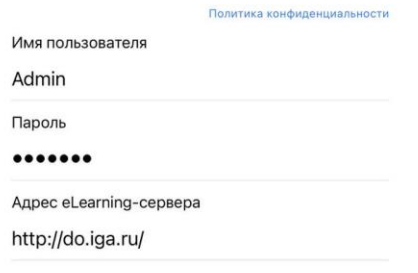

вход

В поле «Имя пользователя» вводим свой логин

В поле «Пароль» вводим свой пароль

В поле «Адрес eLearning-сервера» вводим адрес используемого ресурса **http://do.iga.ru/**

### **Внимание!**

**Для использования приложения, необходимо иметь учетную запись на портале (eLearning Server).**

**При вводе адреса необходимо обратить внимание на протокол ресурса (https или http).**

### 1. Меню пользователя и главная страница

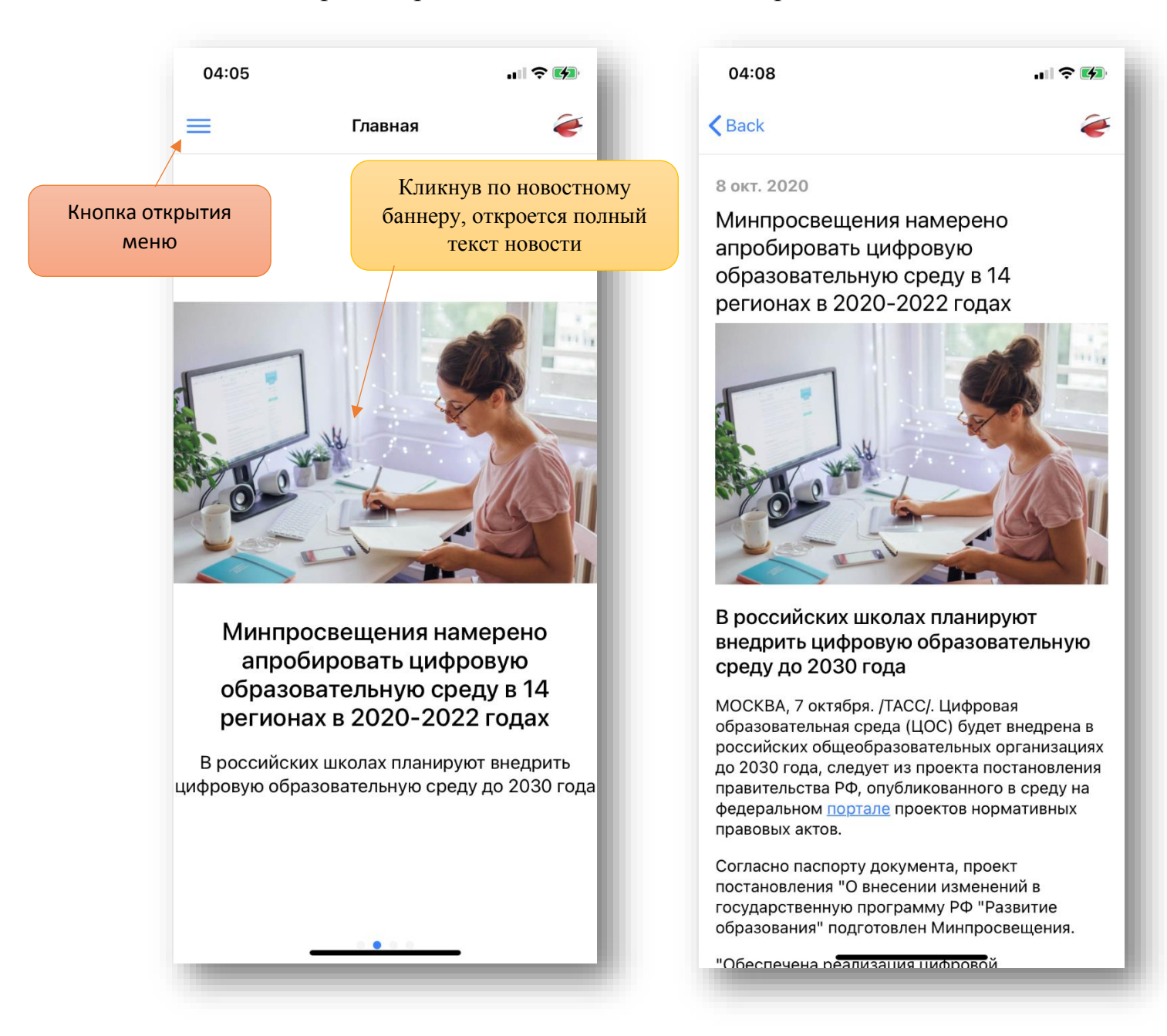

На главной странице расположен новостной баннер.

Он используется для информирования пользователей о наиболее важных событиях и новостях.

Раскрыв боковое меню при помощи данной кнопки – , можно увидеть основные разделы приложения.

2. Раздел «Мои курсы»

В разделе «Мои курсы» отображаются все назначенные курсы.

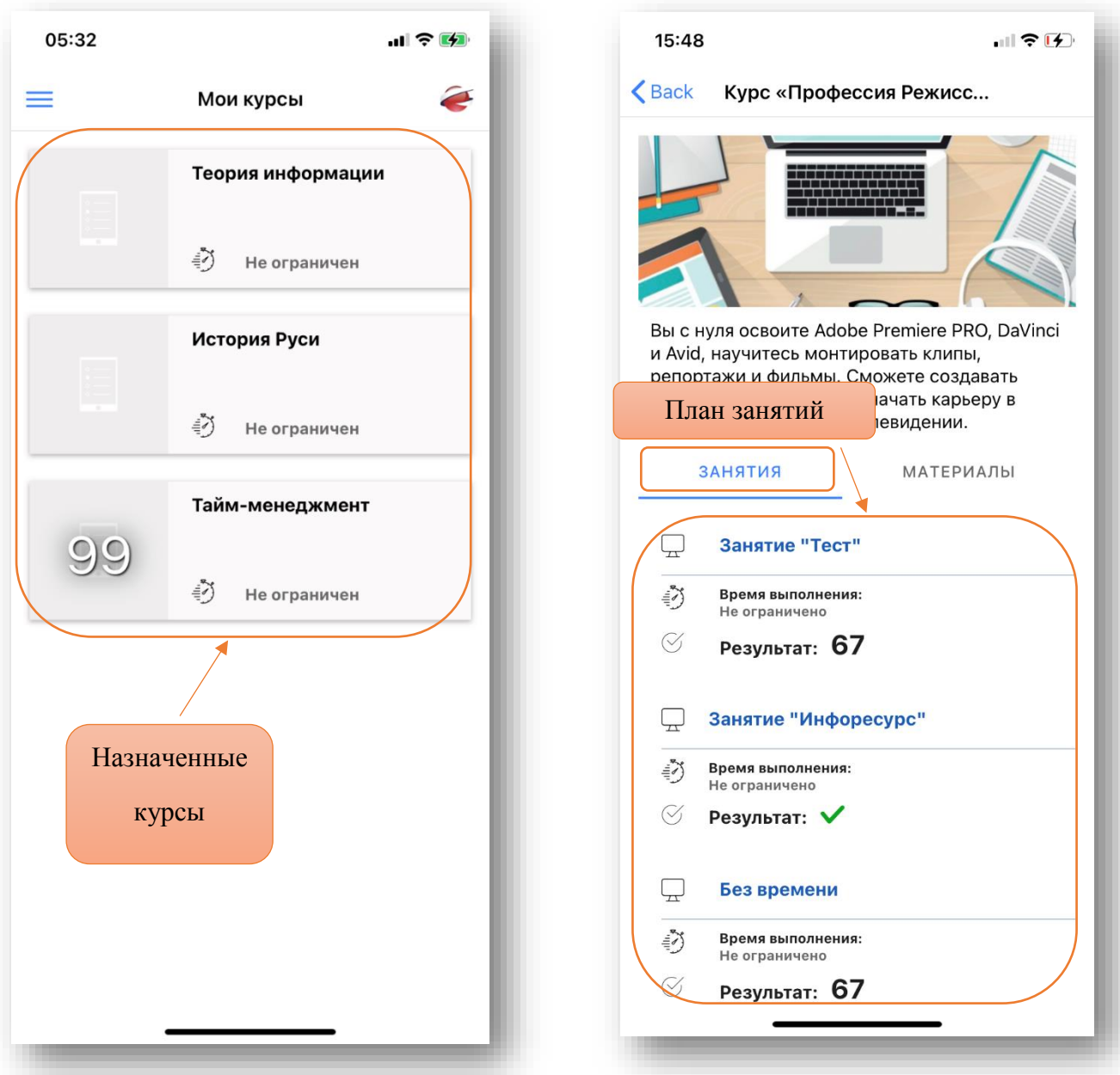

При нажатии на раздел «Занятия» отобразится План занятий назначенного курса, где доступны следующие типы занятий:

- Учебный модуль;
- $\bullet$  Tect;
- $\bullet$  Onpoc;
- Задание;
- Информационный ресурс.

При нажатии на раздел «Материалы» отобразятся все информационные ресурсы и учебные модули, находящиеся в свободном доступе в курсе.

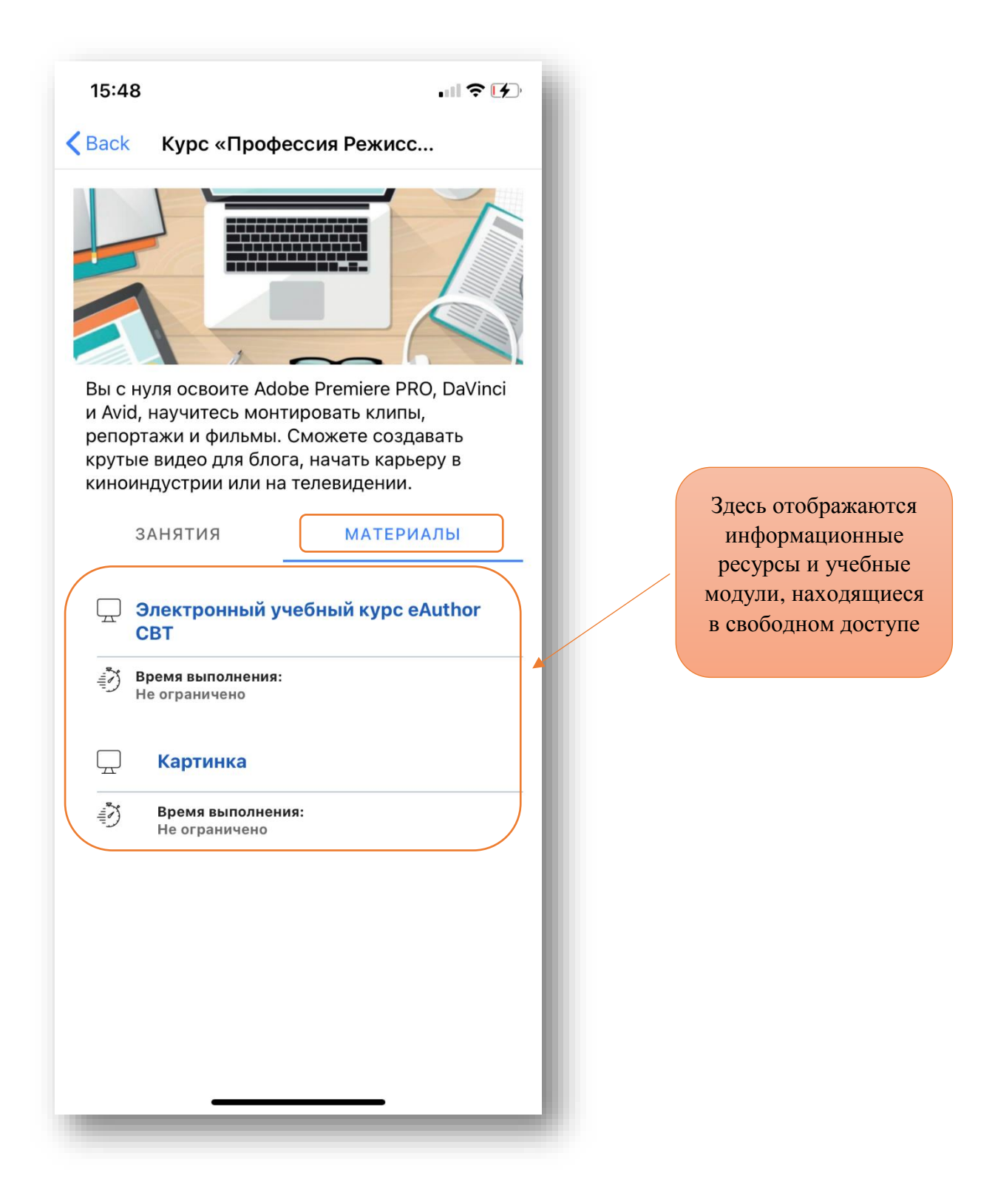

Для прохождения занятий, необходимо интернет-соединение

3. Отображение учебных модулей

В мобильном приложении при отображении учебных модулей реализовано «Оглавление» для более удобного просмотра.

**Уважаемые студенты!** 

**При открытии приложения не забывайте отключать VPN на телефоне.** 

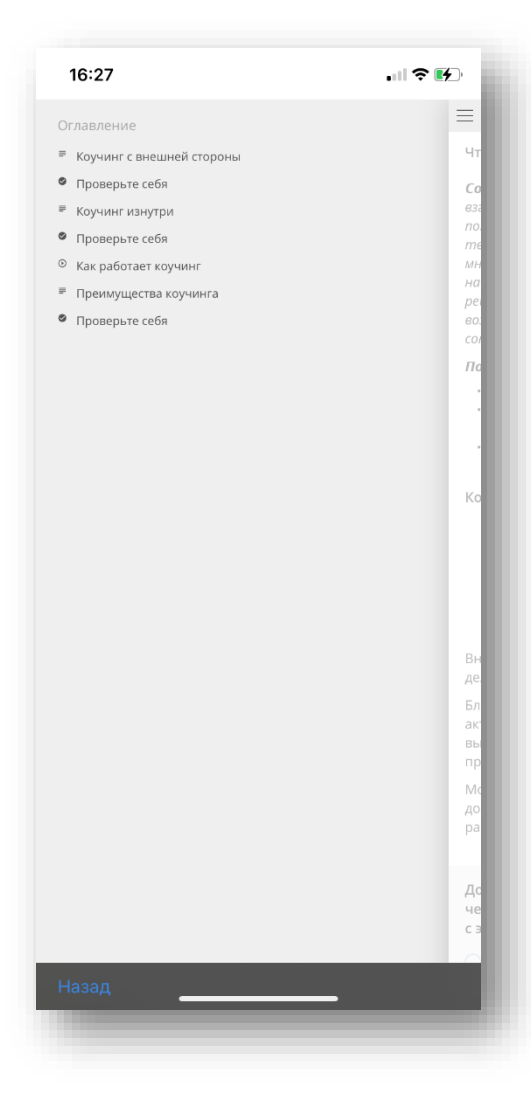